# SECTION-III

| <u>CHAI</u> | PTER                                            | Page No. |
|-------------|-------------------------------------------------|----------|
| 16          | Applying for Replacement of Vehicle by Bus      | 1        |
|             | Operators                                       |          |
| 17          | Process of Approving for Replacement of Vehicle | 8        |
|             | Application                                     |          |
| 18          | Procedure for Paying Fees for Replacement of    | 13       |
|             | Vehicle                                         |          |
| 19          | Issue of Replacement Order                      | 20       |
| 20          | Printing Replacement Order.                     | 21       |
|             |                                                 |          |

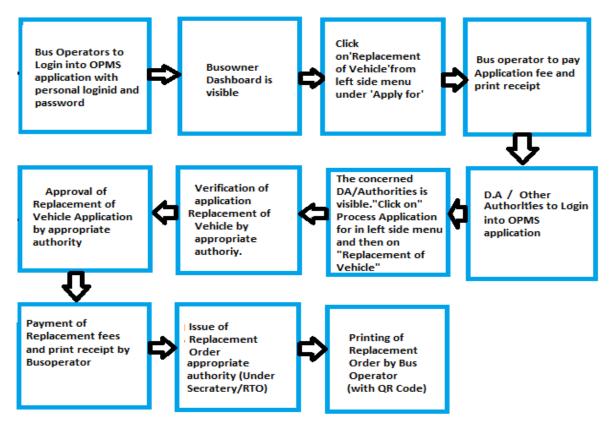

<u>Please Note</u>: A Bus Operator has to first register in OPMS application first as per Para 2.3 of the User manual hosted in the website "*opms.odishatransport.gov.in*" in order to access the OPMS application.

## 16. Applying For Replacement of Vehicle for Bus Operators:

The OPMS application allows a bus owner to replace a vehicle associated with a permit using OPMS Application after registration. The procedure for registration of a bus operator in OPMS has been described in paragraph 2.3 of the user manual hosted in the website www.opms.odishatransport.gov.in. Get your login id and password by registration and use it for logging in.

To replace a vehicle, the steps as detailed below to be followed.

16.1. After logging in into OPMS click on 'Apply for' in the left navigation column of the Dashboard as in SS-80.It will show a list of services for which a bus operator can apply. Click on 'Replacement of Vehicle' it will take you to the following screen as shown below (SS-81).

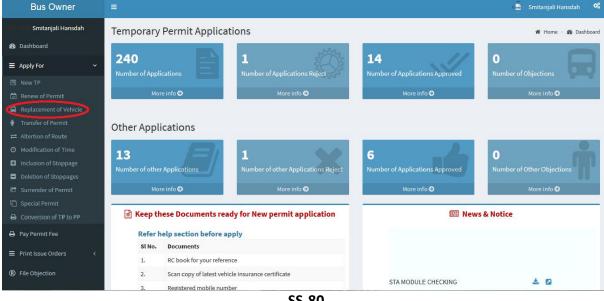

**SS-80** 

| Bus Owner                   |                        |                       |                                        | Smitanjali Hansdah                                                       |
|-----------------------------|------------------------|-----------------------|----------------------------------------|--------------------------------------------------------------------------|
| Luccium: Smitanjali Hansdah | Replacement of Vehic   | le                    |                                        | Dashboard > Replacement of Vehicle                                       |
| 🆚 Dashboard                 | 1.Old Vehicle Details  |                       |                                        |                                                                          |
| ■ Apply For <               | Old Vehicle Number     | * OR139707 Verify     | Authority NAme                         | RTA-Puri                                                                 |
| Pay Permit Fee              | Permit Number          | PP/30/14              | Permit Status                          | Existing                                                                 |
| File Objection              | Permit Type            |                       | Email id                               |                                                                          |
| X Route Frequency           |                        | SARP                  |                                        | smita24694@gmail.com                                                     |
| A Vacant Routes             | Permit Validity        | 06-04-2014 05-04-2019 | Replacement fee(Rs)                    | 500.00                                                                   |
| Q Permit Status             | Permit Duration        | 1825                  |                                        |                                                                          |
| 🛔 Manage User Profile       |                        |                       |                                        |                                                                          |
| 🛛 Help                      | 2.New Vehicle Details  |                       |                                        |                                                                          |
| 🕒 Sign Out                  | Vehicle Number         | * OR11A3163 verify    | Type of Vehicle                        | OMNI BUS                                                                 |
|                             | Registration Date      | 17-08-1998            | Class of Vehicle                       | MINI BUS(SC)                                                             |
|                             | Registered With RTO    | BHADRAK               | Seating Capacity                       | 33                                                                       |
|                             | Engine Number          | 497D22FRQ740423       | Standing Capacity                      | 9                                                                        |
|                             | Chasis Number          | 386025FRQ705807       | Carriage Type                          | Stage                                                                    |
|                             | Model                  | TATA LP 709/38        | VCR Pending                            |                                                                          |
|                             | Make                   | TATA MOTORS LIMITED   | Fitness Certificate Valid upto         | 19/05/2018 00:00:00                                                      |
|                             | Manufacturing Year     | 1998                  | Insurance Valid upto.                  | 31-03-2017-To-30-03-2018                                                 |
|                             | Off Road Status        | NO-OFFROAD            | Tax Valid Upto                         | 2017                                                                     |
|                             | HP agreement           | NO                    | Audit Dues                             | NO                                                                       |
|                             | Service Type           | Express v             | Upload Current ,<br>Insurance Document | Browse qqq.pdf<br>(Please scan and upload the first page of your current |
|                             | Reason For Replacement | * eeee                |                                        | insurance document as pdf file within filesize 1MB)                      |
|                             |                        |                       | Enter the OTP sent on your , mobile    | 454545                                                                   |
|                             |                        | ai                    |                                        |                                                                          |
|                             |                        | Proceed to P          | ay                                     |                                                                          |
|                             |                        |                       |                                        |                                                                          |

SS-81

In the display at **SS-81** there are 2 sections as described below.

Section 1: Fill in the Old Vehicle Number. Click the "Verify" button. By clicking the Validate button the old vehicle details would be automatically filled up from the OPMS database.

**Section 2:** In this section, first the Bus Owner has to give the replacement vehicle registration number and click the "**Verify**" button. By clicking the verify button all the details will be automatically filled up from **VAHAN** database and the bus owner only have to upload valid insurance details(if not fetched from VAHAN), service type of new vehicle, key the reasons for replacement and enter OTP sent to his/her registered mobile number to go ahead. The Bus-owner needs to click on "**Proceed To Pay**" button to go to next stage.

**Note:** - OTP is being used to check the genuineness of the mobile number and to secure the transactions.

16.2 The page for online payment process for payment of application fees would be opened at SS-82. As Govt. dues are to be routed through the Treasury, this process will take you to the web pages of *Directorate of Treasuries and Inspection (DTI)* (three screens) and through the pages of the Bank (four screens) from where you have to make payment. As a sample, the web pages of State Bank of India have been shown in this user manual.

| Bus Owner             | =                                                          |                                             | Bibek Ghose                |
|-----------------------|------------------------------------------------------------|---------------------------------------------|----------------------------|
| Bibek Ghose           | Online Payment Process                                     |                                             | 🍪 Dashboard > Payment Form |
| 🚯 Dashboard           | Payment details                                            |                                             |                            |
| ≡ Apply <             | Depositor Name                                             | Bibek Ghose                                 |                            |
| Apply For Permit Fee  | Contact Number                                             | 9861198638                                  |                            |
| TP to PP Conversion   |                                                            |                                             |                            |
| Objection on Permits  | Email Id                                                   | sen.saibal4@gmail.com                       |                            |
| X Route Frequency     | Depositor Address                                          | distric center chandrasekharpur ,Bhubaneswa |                            |
| A Vacant Routes       |                                                            |                                             |                            |
| Q Permit Status       | Permit No                                                  | PP99/140320/G                               |                            |
| 🛓 Manage User Profile | Vehicle No                                                 | OR15K9800                                   |                            |
| 😧 Help                | Authority Name                                             | STA-Odisha                                  |                            |
| 🗭 Sign Out            | Payment Type                                               | Application Fee                             |                            |
|                       | Payment Amount                                             | 100                                         |                            |
|                       |                                                            | Proceed for Online Payment Cancel           |                            |
|                       |                                                            |                                             |                            |
|                       | Developed by : SPARC Under ageis of ORSAC for STA , Odisha |                                             |                            |

SS-82

16.3 The fields in this screen SS-82 would be auto filled based on Bus-owner's registration from VAHAN database. The amount for payment of Replacement application fees would also be automatically filled in the appropriate column. You need to click the "Proceed to Online-Payment" at the bottom of the screen that will take you to SS-83 as shown below which is a web page of Directorate of Treasuries and Inspection (DTI).

| Finance Department, Government of O                                                    | disha                                                                                                    |                                                   |
|----------------------------------------------------------------------------------------|----------------------------------------------------------------------------------------------------|---------------------------------------------------|
| Tax Information                                                                        |                                                                                                    |                                                   |
| Corporate banking users payin<br>technical difficulties with the by<br>from bank site. | g through Central Bank Payment Gateway will not get echallan inst<br>ank site. The echallan will be available in our site after two working | ntly because of some<br>days on receipt of scroll |
| Tax Form                                                                               |                                                                                                    |                                                   |
| Depositor Name *                                                                       | Bibek Ghose                                                                                                    |                                                   |
| Contact No                                                                             | 9861198638                                                                                                    |                                                   |
| Department Name                                                                        | TRP                                                                                                    |                                                   |
| Amount to be Paid *                                                                    | 100                                                                                                    |                                                   |
| Department Specific information if any                                                 |                                                                                                    |                                                   |
| PermitNo                                                                               | PP99/140320/G                                                                                                    |                                                   |
| VehicleNumber                                                                          | OR15K9800                                                                                                    |                                                   |
| EmailId                                                                                | sen.saibal4@gmail.com                                                                                                    |                                                   |
| Address                                                                                | distric center chandrasekharpur ,Bhubaneswar                                                                                                |                                                   |
| AutorityName                                                                           | STA-Odisha                                                                                                    |                                                   |
| PaymentDate                                                                            | 21/10/2017 16:53:17                                                                                                    |                                                   |
| TransactID                                                                             | TRN00000099-10-2017                                                                                                    |                                                   |
| Head of account Details                                                                |                                                                                                    |                                                   |
| Head of account                                                                        | Description                                                                                                    | Amount                                            |
| 0041-00-101-0098-01026-055                                                             | Application Fee                                                                                                    | 100                                               |
|                                                                                        | Total Challan Amount                                                                                                    | 100                                               |
| Payment Mode                                                                           | Net Banking                                                                                                    |                                                   |
| Bank *                                                                                 | STATE BANK OF INDIA                                                                                                    |                                                   |
| Remarks                                                                                | Application Fee                                                                                                    |                                                   |
| Please enter the string                                                                | V1RJJB<br>Click to try another string<br>vrgib                                                                                              |                                                   |
| Note: * Marked Fields are mandator<br>Proceed>><br>Copyright © 2009, All               | y.                                                                                                    | n: 3.3.2.4 .                                      |

SS-83

16.4 In SS-83, please select the mode of payment (*Net Banking* or *Credit Card* or *Debit Card*) and the Name of the Bank from the drop down list. Next step is to fill the captcha and click on "Proceed" button. It will take you another web page of DTI as shown at SS-84.

|             | Directorate of Treasuries and<br>Finance Department, Government of |                 |                                                                                                    | A Home   Help   Bank Branch List |
|-------------|--------------------------------------------------------------------|-----------------|----------------------------------------------------------------------------------------------------|----------------------------------|
| Tax verific | ation                                                              |                 |                                                                                                    |                                  |
|             | Tax Confirmation                                                   |                 |                                                                                                    |                                  |
|             | Depositor Name *                                                   |                 | Bibek Ghose                                                                                                    |                                  |
|             | District                                                           |                 |                                                                                                    |                                  |
|             | Contact No                                                         |                 | 9861198638                                                                                                    |                                  |
|             | Department Name                                                    |                 | TRP                                                                                                    |                                  |
|             | Total Amount                                                       |                 | 100                                                                                                    |                                  |
|             | Department Specific information if any                             |                 |                                                                                                    |                                  |
|             | PermitNo                                                           | PP99/14         | 0320/G                                                                                                    |                                  |
|             | VehicleNumber                                                      | OR15K9          | 800                                                                                                    |                                  |
|             | EmailId                                                            | sen.saibi       | al4@gmail.com                                                                                                    |                                  |
|             | Address                                                            | distric ce      | enter chandrasekharpur ,Bhubaneswar                                                                                                    |                                  |
|             | AutorityName                                                       | STA-Odi:        | sha                                                                                                    |                                  |
|             | PaymentDate                                                        | 21/10/20        | 017 16:53:17                                                                                                    |                                  |
|             | TransactID                                                         | TRN0000         | 0099-10-2017                                                                                                    |                                  |
|             | Head of account Details                                            |                 |                                                                                                    |                                  |
|             | Head of account                                                    | Desc            | ription                                                                                                    | Amount                           |
|             | 0041-00-101-0098-01026-055                                         | Appli           | cation Fee                                                                                                    | 100                              |
|             |                                                                    | Tota            | l Challan Amount                                                                                                    | 100                              |
|             | Payment Mode                                                       |                 | Net Banking                                                                                                    |                                  |
|             | Bank                                                               |                 | STATE BANK OF INDIA                                                                                                    |                                  |
| (           | Designed a                                                         | and Developed b | with Directorate of Treasuries & Inspection, Odis<br>y .site Best viewed in Google Chrome<br>ite may not work correctly in older version of bro | browser.                         |

**SS-**84

- **16.5** It will show you details of transaction to be made which you need to confirm by clicking on the "**Confirm**" button at the bottom left corner of the screen.
- **16.6** By Clicking on "**Confirm**" button, the screen as shown at **SS-85** would be displayed (a third web page of DTI).

| Tax verification                     |                     |                                               |        |
|--------------------------------------|---------------------|-----------------------------------------------|--------|
| NOTE                                 | : Challan Reference | ce Ide 27D1B20EA1 . Use this for future Refer | ences. |
| Tax Confirmation                     |                     |                                               |        |
| Depositor Name *                     |                     | Bibek Ghose                                   |        |
| District                             |                     |                                               |        |
| Contact No                           |                     | 9861198638                                    |        |
| Department Name                      |                     | TRP                                           |        |
| Total Amount                         |                     | 100                                           |        |
| Department Specific information if a | 1y                  |                                               |        |
| PermitNo                             | PP99/14             | 0320/G                                        |        |
| VehicleNumber                        | OR15K9              | 800                                           |        |
| EmailId                              | sen.saib            | al4@gmail.com                                 |        |
| Address                              | distric ce          | enter chandrasekharpur ,Bhubaneswar           |        |
| AutorityName                         | STA-Odi             | sha                                           |        |
| PaymentDate                          | 21/10/2             | 017 16:53:17                                  |        |
| TransactID                           | TRN000              | 00099-10-2017                                 |        |
| Head of account Details              |                     |                                               |        |
| Head of account                      | Desc                | ription                                       | Amount |
| 0041-00-101-0098-01026-055           | Appl                | ication Fee                                   | 100    |
|                                      | Tota                | I Challan Amount                              | 100    |
| Payment Mode                         |                     | Net Banking                                   |        |
| Bank                                 |                     | STATE BANK OF INDIA                           |        |

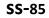

16.7 Actually Screens SS-84 and SS-85 are similar except that SS-84 is for confirmation of the entry details and SS-85 has the Challan number and is to make Payment .Clicking the "Make Payment" button in SS-85 would take you to SS-86 which is the web page of the Bank selected by you. In the instant case, as State Bank of India (SBI) has been chosen as a sample, SBI's web page is being displayed in this user manual.

| Login to OnlineSBI<br>(CARE: Username and passwo                                                    | rd are case sensitive.)                                                                                                    | ~  | 1        | e       | #   | s | W<br>% | /elcor | ne to | Inter | net Ba | ankin | g<br> |   |
|----------------------------------------------------------------------------------------------------|----------------------------------------------------------------------------------------------------|----|----------|---------|-----|---|--------|--------|-------|-------|--------|-------|-------|---|
| Please select the customer Segment                                                                  | PERSONAL     O CORPORATE     BANKING     BANKING                                                                                 |    | 6        | 3       | 2   | 1 | 0      | 8      | 9     | 5     | 7      | 4     |       | - |
| Username*                                                                                           |                                                                                                    | r  | q        | e       | w   | t | u      | р      | i.    | 0     | у      | {     | }     | E |
|                                                                                                    | New User? Register here                                                                                                    | 8  | f        | g       | d   | a | 1      | j      | k     | h     | [      | ]     | Ĭ.    | 1 |
| Password*                                                                                           | Forgot Login Password                                                                                                    | z  | с        | v       | x   | n | m      | b      | <     | >     | ÷      | :     | ÷     |   |
|                                                                                                    | Forgot Username                                                                                                    |    | CA       | APS LO  | ск  |   |        | (      | CLEAF | 2     |        | ,     | ?     |   |
| For better security use the Online Virtue Click here to abort this tran Mandatory fields are market | saction and return to the Orissa DTI Taxes site.                                                                                 | ıg |          |         |     |   |        |        |       |       |        | 2     | 1     | 1 |
|                                                                                                    | ame and password anywhere other than in this page                                                                                |    |          |         |     |   |        |        |       |       |        |       |       |   |
|                                                                                                    | ord are highly confidential. Never part with them.SBI will nev<br>Centre or try to raise CMS complaint on the day of transaction |    | this int | ormatio | on. |   |        |        |       |       |        |       |       |   |

### **SS-**86

16.8 You have to enter your User Name and Password provided by your Bank for Net Banking (Option selected by you in SS-83) and click on "Log in" button. The page as shown in SS-87 would be displayed. This is the confirmation page of your bank portal. Where you need to confirm the amount.

#### **O**SBI **SBI** Welcome Gelo ur previous site visit: 21-Oct-2017 13:29 IST Orissa DTI Taxes 21-Oct-2017 [16:57 IST] Help You can debit any of your transaction accounts to pay Orissa DTI Taxes. Select an account and enter Orissa DTI Taxes payment details Account No. / Nick name Account Type Branch IDCO TOWERS 00000032413198631 Savings Account Selected Account 00000032413198631 Payment details DTI's Reference No 27D1B20EA1 Challan Net Amount 100 Depositors Name Bibek Ghose Head of account 0041-00-101-0098-01026-055-Application Fee- 500 Payment Mode N Transaction Date MIS 21-10-2017 16:10:08 PM Amount in words ONE HUNDRED RUPEES ONLY Confirm Reset Click here to abort this transaction and return to the Orissa DTI Taxes site > Mandatory fields are marked with an asterisk (\*)

SS-87

16.9 This screen is similar to previous screen (SS-87) except that it records the status of transaction reference on the top of the screen. By clicking on "Confirm" button in SS-87, the screen as shown at SS-88 would be displayed.

| previous site vis                         | it: 21-Oct-2017 13:29 IST                                                                      |                                                 |                                 |                |                         |   |
|-------------------------------------------|------------------------------------------------------------------------------------------------|-------------------------------------------------|---------------------------------|----------------|-------------------------|---|
| orissa DTI Taxe                           | 95                                                                                             |                                                 |                                 |                | 21-Oct-2017 [16:57 IST] | ł |
| Details of last thre<br>Please check thes | ee Orissa DTI Taxes transactions performed to<br>ee transactions before proceeding with the cu | oday are displayed below.<br>rrent transaction. |                                 |                |                         | _ |
| Reference No.                             | Account No.                                                                                    | Branch Name                                     | Transaction Date                | Amount (INR)   | Status                  |   |
| KOOIKARTO                                 | 00000032413198631                                                                              | IDCO TOWERS                                     | 21-Oct-2017                     | 100            | Success                 |   |
|                                           | Verify and confirm Orissa DTI Taxes trans<br>Debit Account Details<br>Account No.              | action details<br>Description                   |                                 | Branch         |                         |   |
|                                           | 00000032413198631                                                                              | Savings Account                                 |                                 | IDCO<br>TOWERS |                         |   |
|                                           | DTI's Reference No                                                                             | 27D1B20EA1                                      |                                 |                |                         |   |
|                                           | Challan Net Amount                                                                             | 100                                             |                                 |                |                         |   |
|                                           | Depositors Name                                                                                | Bibek Ghose                                     |                                 |                |                         |   |
|                                           | Head of account                                                                                | 0041-00-101-0098-01026-055-Ap                   | oplication Fee- 500             |                |                         |   |
|                                           | Payment Mode                                                                                   | N                                               |                                 |                |                         |   |
|                                           | Transaction Date MIS                                                                           | 21-10-2017 16:10:42 PM                          |                                 |                |                         |   |
|                                           | Amount in Words                                                                                | ONE HUNDRED RUPEES ONLY                         |                                 |                |                         |   |
|                                           |                                                                                                | Confirm                                         |                                 |                |                         |   |
|                                           |                                                                                                | Click here to abort this transaction and retur  | rn to the Orissa DTI Taxes site |                |                         |   |

SS-88

**16.10** Please click on "**Confirm**" button to confirm the payment to be made. When you will the "**Confirm**" button it will take you to **SS-89** as shown below.

| <b>O</b> SBI                                                                                                    |                                                                                                    | O SB                            |
|----------------------------------------------------------------------------------------------------|----------------------------------------------------------------------------------------------------|---------------------------------|
| JDI                                                                                                    |                                                                                                    | Welcome                         |
| Your previous site visit: 21-Oct-2017 13:29 IST                                                                                              |                                                                                                    |                                 |
| Orissa DTI Taxes                                                                                                    |                                                                                                    | 21-Oct-2017 [04:58 IST] Hell    |
| Account Details<br>Reference No.<br>Debt Account No.<br>DTI's Reference No<br>Amount<br>Amount Words<br>Status<br>Debt Branch<br>Date - Time | IK00IK(3MY1<br>27D1820EA1<br>INR 10:00<br>ONE HUNDRED RUPES ONLY<br>Completed Successfully<br>IDCO TO/VERS<br>21-0c1-2017 16:58 IST |                                 |
| Click here to see the challan details Download in PDE                                                                                        |                                                                                                    |                                 |
| Click here to return to the Orissa DTI Taxes site. Else, you will t                                                                          | e automatically redirected to the Orissa DTI Taxes site in 60 seconds.                                                              |                                 |
| © Copyright SBI.                                                                                                    |                                                                                                    | Privacy Statement   Terms of Us |

**16.11** This is the last page of Bank Portal. By clicking on the '**Click Here**' link on **SS-89**, the Payment status page of OPMS will be opened which shows the status of payment of application fees along with other details as shown at **SS-90**.

| hboard  yly <  Permit Fee  to PP Conversion  piction on Permits  start Routes                                                                                                    | Payment Details<br>Payment Details<br>Depositor Name<br>Contact Number<br>Email<br>Permit No<br>Vehicle Number | Atus<br>SMITANJALI HANSDAH<br>8658827771<br>smita24694@gmail.com<br>PP99/130356/G<br>OR02BS3051 |  |
|----------------------------------------------------------------------------------------------------|----------------------------------------------------------------------------------------------------|-------------------------------------------------------------------------------------------------|--|
| shboard oly < /ref /Permit Fee // fermit Fee // fermit Fee // fermit Fee // fection on Permits // fection on Permits // fection on P | Payment Details<br>Depositor Name<br>Contact Number<br>Email<br>Permit No<br>Vehicle Number                    | SMITANJALI HANSDAH<br>8658827771<br>smita24694@gmail.com<br>PP99/130356/G                       |  |
| y Permit Fee ()<br>to PP Conversion ()<br>jection on Permits ()<br>ute Frequency ()<br>cant Routes ()                                                                                                    | Contact Number<br>Email<br>Permit No<br>Vehicle Number                                                         | 8658827771<br>smita24694@gmail.com<br>PP99/130356/G                                             |  |
| to PP Conversion                                                                                                    | Email<br>Permit No<br>/ehicle Number                                                                           | smita24694@gmail.com<br>PP99/130356/G                                                           |  |
| iection on Permits                                                                                                    | Permit No<br>/ehicle Number                                                                                    | PP99/130356/G                                                                                   |  |
| ant Routes                                                                                                    | /ehicle Number                                                                                                 |                                                                                                 |  |
| ant Routes                                                                                                    |                                                                                                    | OR02BS3051                                                                                      |  |
| ant routes                                                                                                    | Authority Name                                                                                                 |                                                                                                 |  |
| mit Status                                                                                                    |                                                                                                    | STA-Odisha                                                                                      |  |
|                                                                                                    | Payment Type                                                                                                   | Application Fee                                                                                 |  |
| age User Profile                                                                                                    | Online Payment Detail                                                                                          | ls                                                                                              |  |
| p                                                                                                    | ransaction Id                                                                                                  | TRN00000286-11-2017                                                                             |  |
| n Out                                                                                                    | Challan Amount                                                                                                 | 100                                                                                             |  |
|                                                                                                    | Challan Ref Id                                                                                                 | IK00IYGGJ9                                                                                      |  |
|                                                                                                    | Bank Transaction Id                                                                                            | 27D701BD89                                                                                      |  |
|                                                                                                    | Transaction Date                                                                                               | 10/11/2017 10:58:19 AM                                                                          |  |
|                                                                                                    | Payment Status                                                                                                 | Payment Successful                                                                              |  |

### SS-90

**16.12** Please take a printout f the page by clicking for your record and future reference on "**PRINT**" located at bottom left corner of **SS-90**.

## **17.** Process of Approving Replacement of Vehicle by appropriate Authority.

After the appropriate authority logs into the OPMS, the Dashboard page would be displayed as shown at SS-91. Such dashboard would be available for all authorities like Dealing Assistant (DA), Under Secretary, Secretary, Chairman at STA and Dealing Assistant (DA), RTO, Collector at RTA level.

| Authorities                  | ≡                             |                  |                 |                                   |                                  |        | ( 🗟 ) - Uno                      | ler Secretary 📽    |
|------------------------------|-------------------------------|------------------|-----------------|-----------------------------------|----------------------------------|--------|----------------------------------|--------------------|
| USE INVESTAAS                | Temporary                     | Permit A         | pplicatio       | ons                               |                                  |        | *                                | Home 🕞 🍘 Dashboard |
| 🚯 Dashboard                  |                               | 1                | nn.             |                                   |                                  |        |                                  |                    |
| ■ Process Permits <          | <b>1</b><br>No. of Applicatio | ons Received     | Di              | 15<br>No of Application Heared    | 3<br>No of Applications Processe | d      | <b>10</b><br>No of Application D | ecided             |
| ■ Issue Orders <             | Mo                            | re info 🖸        |                 | More info 🧿                       | More info 😏                      |        | More ir                          | nfo 🖸              |
| ≡ MIS <                      |                               |                  |                 |                                   |                                  |        |                                  |                    |
| 🕮 Publish New TP 🛛 📅         | Other Appl                    | ications         |                 |                                   |                                  |        |                                  |                    |
| R Application For Hearing 25 | 1                             |                  | 0               | 8                                 | 0                                |        | 4                                |                    |
| Surrender/Expire Permit 1    | No of Other App               | olications Recei | ved             | No of Other Application Processed | No of Other Applications Re      | turned | No of Other Applica              | tions Decided      |
| 🔒 Print Approved Permit 🛛 💽  | Mo                            | re info 🖸        |                 | More info 🥥                       | More info 오                      |        | More ir                          | nfo \varTheta      |
| Create Notice                | *                             |                  |                 |                                   |                                  |        |                                  |                    |
| 🖨 Print Permit               |                               | É P              | ermit Code      | e Details                         |                                  | 🖹 To   | Do List                          |                    |
| Existing Permit Details      | Intra Reg                     | gion             |                 |                                   | Slno Task Name                   | Tasi   | k Description                    | CRUD               |
|                              | SI No.                        | Permit code      | Description     |                                   | No Records Found                 |        |                                  |                    |
| Replacement Vehicle          | 1.                            | SARP             | Stage Carrig    | e Intra Region Permanent Permit   |                                  |        |                                  |                    |
|                              | 10705                         |                  | TOWNERS PROVIDE | - Inter Denter Temperature Denter |                                  |        |                                  |                    |

- SS-91
- **17.1** The Replacement of Vehicle Application is first made available to the dealing assistant (DA) to do the miscellaneous checks with respect to replacement application and uploaded documents.

Once the same is done the application is sent up to Under Secretary/RTO, Secretary STA and Chairman (STA/RTA) for approval or rejection as the case may be.

**17.2.** In case of rejection, a detailed reason has to be recorded for the benefit of the applicant in the concerned Text Box when decision of proceeding is being recorded by secretary at STA or RTO at RTA.

Once the Replacement of Vehicle application is rejected, there is no need to take any further action as same would be reflected in the dashboard of the applicant bus owner along with reason for rejection.

**17.3** If the Replacement of Vehicle is approved, there is a need to issue the replacement order. Here, the applicant has to pay the replacement fee online.

Once the bus owner pay the Replacement of Vehicle fees, the Replacement order would be issued by Under Secretary in STA and RTO in RTAs. This would be available in the Dashboard of Bus owner for print and use.

**17.4** The Dealing Assistant (DA) has to first go through following steps to process the application.

- A. DA has to log into the OPMS.
- B. She/he has to click on "**Process Application for**" from the left column of Menu which would expand containing several sub-items.
- C. Next, She/he has to click on "Replacement of Vehicle" sub-item.
- D. A table showing all Replacement of all Vehicle applications pending at that point of time would be displayed as shown in **SS-92**.

| Registra | tion number |               | Sea            | Search             |                |             |      |  |  |
|----------|-------------|---------------|----------------|--------------------|----------------|-------------|------|--|--|
| Slno     | Regno       | Permit No     | Apply DateTime | Owner Name         | Authority Name | Permit Type | View |  |  |
| 1        | OR038505    | PP99/120754/G | 18-10-2017     | Smitanjali Hashdah | STA-Odisha     | SIRP        | View |  |  |

E. DA has to click on the 'View' button in the last column of the table upon which the screen as shown at SS-93 will be displayed. This contains the Replacement of Vehicle application details.

### 📓 🛛 Chairman-STA ent Review Individual Form

PP99/130644/G

Payment Successful

27-11-2017

STA-Odisha

500.00

x

| View | Individual | Vehicle Ren | lacement form |
|------|------------|-------------|---------------|
|      |            |             |               |

### **Owner Details**

| 0  | When becans     |                 |
|----|-----------------|-----------------|
| 1. | Old Vehicle No. | OR09N4465       |
| 2. | New Vehicle No. | OR15R0988       |
| 3. | Owner Name      | SARASWATI SAHOO |
|    |                 |                 |

- 4. Mobile No 8658827771
- 5. Email smita24694@gmail.com
- PADMAPUR, PADMAPUR ANANDAPUR, KEONJHAR 6. Communication

BUS(SC)

24-05-2015-To-23-05-2016

Show Insurance File

36

NO

NO NO-OFFROAD

9

### New Vehicle Details

Class of Vehicle 15. Seating Capacity

16. Standing Capacity

17. Audit Dues

18. VCR Pending 19. Insurance validity

20. HP agreement

21. Off Road Status 22. Insurance Document

14.

### Route & Time Information

2.

з.

4.

5.

6.

Application Details 1. Permit No

Application Date

Authority Name

Replacement fee

Reason For Replacement

Fee status

Dashboard 
 Vehicle Replacement Review Form 
 Vehicle Replacement

| ų. | Vehicle Number                          | OR15R0988           | Slno | Stop Name   | Arry Time | Dept Time | Distance | Trip no |
|----|-----------------------------------------|---------------------|------|-------------|-----------|-----------|----------|---------|
|    | Owner Name                              | SOBHAGINI PATI      | 1    | BHADRAK     | 00:00     | 05:15     | 0        | 1       |
|    | Registration Date                       | 07-06-2011          | _    |             |           |           |          | 1       |
|    | Registered With RTO                     | SAMBALPUR           | 2    | ANANDAPUR   | 06:45     | 07:00     | 48       | 1       |
|    | Engine Number                           | 497TC92AYY804298    | 3    | THAKURMUNDA | 08:10     | 08:20     | 89       | 1       |
|    | Chasis Number                           | MAT453552B7A03801   | 4    | KARANJIA    | 09:40     | 10:00     | 117      | 1       |
|    | Carriage Type                           | Stage               | 5    | JASHIPUR    | 11:10     | 11:50     | 145      | 1       |
|    | Tax Valid Upto                          | 30-11-2017          | 6    | KARANJIA    | 12:40     | 13:00     | 186      | 1       |
|    | 1 - 2 - 2 - 2 - 2 - 2 - 2 - 2 - 2 - 2 - |                     | 7    | THAKURMUNDA | 14:20     | 14:30     | 229      | 1       |
| •  | Model                                   | LP 712/42           | 8    | ANANDAPUR   | 15:40     | 16:00     | 277      | 1       |
| 0. |                                         | TATA MOTORS LIMITED | 9    | BHADRAK     | 17:30     | 00:00     | 320      | 1       |
| 1. | Yr. of Manufacturing Dt.                | 2011                |      |             |           |           |          |         |
| 2. | Fitness Certificate                     | 18-05-2018          |      |             |           |           |          |         |
| 3. | Type of Vehicle                         | BUS                 |      |             |           |           |          |         |
|    |                                         |                     |      |             |           |           |          |         |

### Map Layers

- District Boundary
- Block Boundary
- Existing Road
- Existing RTA Route
- □ Existing STA Route
- Existing Frequency
- Important Location District/Block HQ Bus Stand Bus Stop

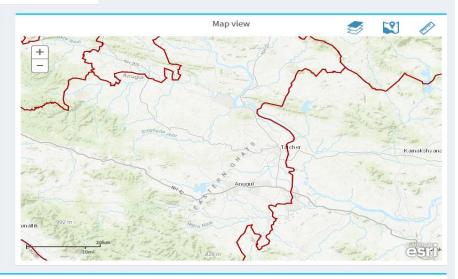

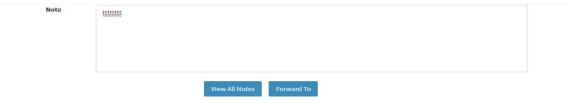

### SS-93

- F. The bottom portion of **SS-93** has the **"Note"** section where the Dealing Assistant will note his/her observation/inputs on the matter.
- G. By clicking on "**Forward To**" button, one small screen appears showing various authorities in the hierarchy.
- H. DA has to choose higher authority to forward the application and then click on "**Send**" button as shown in SS-94 to send the application to next higher authority.

| View All Notes Forward To    |  |
|------------------------------|--|
| Annual HOLES                 |  |
|                              |  |
| Select User Position    Send |  |
| Section officer              |  |
| Under Secretary              |  |
|                              |  |
|                              |  |

SS-94

- I. The same process is repeated till the renewal application reaches Chairman of STA/RTA for final decision.
- J. In Chairman's (of RTA/STA)'s screen, Instead of the "Forward To" button, "Approved" and "Rejected " button will appear. The screen for the Chairman of STA/RTA would be as shown in SS-95.

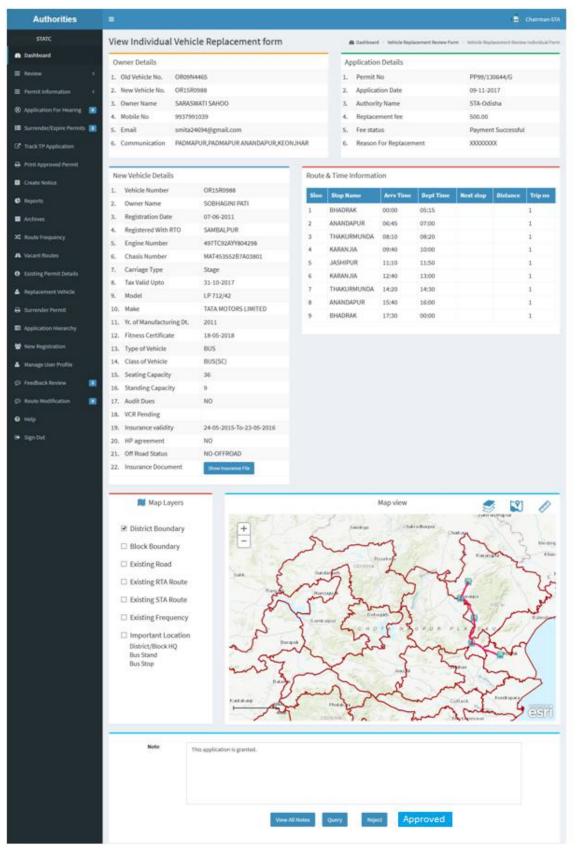

K. Any authority higher than DA can use the "**Query**" button after recording the query in the Note. By clicking the "**Query**" button, the file would automatically be transferred to next lower level authority for compliance.

## 18.0. Procedure for Paying Permit Fees for Bus Operator:

18.1 If the bus owner's application for Vehicle Replacement has been approved then it will shown in his/her Dashboard. A SMS alert would come to your registered mobile number to pay the Permit Fee. You can pay the permit fee by Clicking on "Pay Permit Fee" item from the left side menu of your Dashboard .This would take you to the Pay Permit fee page as shown in SS-96.

| Bus Owner              | ≡                    |                                               |                |                | ( 🔜 ) Smit | anjali Hansdah |
|------------------------|----------------------|-----------------------------------------------|----------------|----------------|------------|----------------|
| Smitanjali Hansdah     | Pay Permit Fee       |                                               |                |                | Dashboard  | Pay Permit Fee |
| 🍄 Dashboard            | Enter Application in | formation                                     |                |                |            |                |
| ■ Apply For <          | Fees Type            | Please select Fees Type                       | Vehicle Number | VEHICLE NUMBER |            |                |
| Pay Permit Fee         |                      | Please select Fees Type                       |                |                |            | -              |
| ■ Print Issue Orders < |                      | New TP<br>Conversion of TP to PP              |                |                | Submit     | Reset          |
| R File Objection       |                      | Renewal of Permit<br>Replacement of Vehicle   |                |                |            |                |
| X Route Frequency      |                      | Transfer of Vehicle<br>Altertion of Route     |                |                |            |                |
| A Vacant Routes        |                      | Modification of Time<br>Inclusion of Stoppage |                |                |            |                |
| Q Permit Status        |                      | Deletion of stoppages                         |                |                |            |                |
| 🛔 Manage User Profile  |                      | Special Permit                                |                |                |            |                |
| € Help                 |                      |                                               |                |                |            |                |
| 🗭 Sign Out             |                      |                                               |                |                |            |                |

- SS-96
- 18.2 Please choose the type of fees from the dropdown for which you want to pay, in this case you have to choose the "Replacement of Vehicle" and key the Vehicle number in the Text Box then click the "Submit" button. By clicking the "Submit" button it will take you to SS-97.

| Bus Owner           |                         |                        |                    |                 | l 📓 🛛 Smitanjali Hanso  |
|---------------------|-------------------------|------------------------|--------------------|-----------------|-------------------------|
| Smitanjali Hansdah  | Pay Permit Fee          |                        |                    |                 | 🍘 Dashboard 🚿 Pay Permi |
| ) Dashboard         | Enter Application infor | mation                 |                    |                 |                         |
| Apply For <         | Application Type        | Replacement of Vehicle | Vehicle Numbe      | or 0R19N4097    |                         |
| Pay Permit Fee      |                         |                        |                    | ORDINIOSI       |                         |
| File Objection      |                         |                        |                    |                 | Submit Reset            |
| Route Frequency     |                         |                        |                    |                 |                         |
| Vacant Routes       | 1. Application Status   |                        | 2. Application Fe  | e Status        |                         |
| Permit Status       | Application status:     | Granted                | Application fee an | nount:          | 100.00                  |
| Manage User Profile | Applied At:             | STA-Odisha             | Application Fee p  | aid on:         | 13/11/2017              |
| Help                | Application No:         | PP99/120972/G          | Application Fee C  | hallan number : | IK00IZTVZ2              |
|                     | Application To:         | Chairman-STA           | Transaction num    | per:            | TRN00000287-11-2017     |
| Sign Out            | Applied On:             | 13/11/2017             | Bank Reference n   | umber :         | 27D72FA0AE              |
|                     | Approved On:            | 13/11/2017             |                    |                 |                         |
|                     |                         |                        |                    |                 |                         |
|                     | 3.Permit Fee Status     |                        |                    |                 |                         |
|                     | Permit type:            | 2                      | SIRP               |                 |                         |
|                     | Balance Permit Duratio  | n: 1                   | .825 Days          |                 |                         |
|                     | Permit fee :            |                        | 1000               | Pay no          | w                       |

SS-97

**18.3** To pay the Permit fee, click on "**Pay Now**" for online payment. It will take you to the page as shown **SS-98**.

| Bus Owner                |                                                            |                                             | Bibek Ghose                |
|--------------------------|------------------------------------------------------------|---------------------------------------------|----------------------------|
| Bibek Ghose              | Online Payment Process                                     |                                             | 🏟 Dashboard > Payment Form |
| 🚳 Dashboard              | Payment details                                            |                                             |                            |
| ≡ Apply <                | Depositor Name                                             | Bibek Ghose                                 |                            |
| Apply For Permit Fee     | Contact Number                                             | 9861198638                                  |                            |
| TP to PP Conversion      |                                                            |                                             |                            |
| Objection on Permits     | Email Id                                                   | sen.saibal4@gmail.com                       |                            |
| X Route Frequency        | Depositor Address                                          | distric center chandrasekharpur ,Bhubaneswa |                            |
| A Vacant Routes          |                                                            |                                             |                            |
| <b>Q</b> , Permit Status | Permit No                                                  | PP99/140320/G                               |                            |
| Manage User Profile      | Vehicle No                                                 | OR15K9800                                   |                            |
| 🕑 Help                   | Authority Name                                             | STA-Odisha                                  |                            |
| 🕩 Sign Out               |                                                            | Shrousha                                    |                            |
|                          | Payment Type                                               | Application Fee                             |                            |
|                          | Payment Amount<br>(in Rs.)                                 | 1000                                        |                            |
|                          |                                                            | Proceed for Online Payment Cancel           |                            |
|                          |                                                            |                                             |                            |
|                          | Developed by : SPARC Under ageis of ORSAC for STA , Odisha |                                             |                            |

### SS-98

18.4 The procedure for payment of Replacement fee is similar to that of payment of application fees. Only the amount changes.Please click on "Proceed to Online Payment" in "SS-98" which would take you to "SS-99". You have to go through 3 screens of Treasury (DTI) portal and four screen of Bank portal as shown at SS-83 to SS-89.The same screens are repeated with changed amount of Rs.1,000/- from SS-99 to SS-105.

| Directorate of Treasuries<br>Finance Department, Governm                                       |                                                                                                    |                                                        |
|------------------------------------------------------------------------------------------------|----------------------------------------------------------------------------------------------------|--------------------------------------------------------|
| Corporate banking user<br>technical difficulties wit                                           | rs paying through Central Bank Payment Gateway will not get echallan in:<br>th the bank site. The echallan will be available in our site after two workin | stantly because of some<br>g days on receipt of scroll |
| from bank site.                                                                                |                                                                                                    |                                                        |
| Tax Form                                                                                       |                                                                                                    |                                                        |
| Depositor Name *                                                                               | Bibek Ghose                                                                                                    |                                                        |
| Contact No                                                                                     | 9861198638                                                                                                    |                                                        |
| Department Name                                                                                | TRP                                                                                                    |                                                        |
| Amount to be Paid *                                                                            | 1000                                                                                                    |                                                        |
| Department Specific information                                                                | if any                                                                                                    |                                                        |
| PermitNo                                                                                       | PP99/140320/G                                                                                                    |                                                        |
| VehicleNumber                                                                                  | OR15K9800                                                                                                    |                                                        |
| EmailId                                                                                        | sen.saibal4@gmail.com                                                                                                    |                                                        |
| Address                                                                                        | distric center chandrasekharpur ,Bhubaneswar                                                                                                    |                                                        |
| AutorityName                                                                                   | STA-Odisha                                                                                                    |                                                        |
| PaymentDate                                                                                    | 21/10/2017 16:53:17                                                                                                    |                                                        |
| TransactID                                                                                     | TRN00000099-10-2017                                                                                                    |                                                        |
| Head of account Details                                                                        |                                                                                                    |                                                        |
| Head of account                                                                                | Description                                                                                                    | Amount                                                 |
| 0041-00-101-0098-01026-055                                                                     | Application Fee                                                                                                    | 1000                                                   |
|                                                                                                | Total Challan Amount                                                                                                    | 1000                                                   |
| Payment Mode                                                                                   | Net Banking                                                                                                    |                                                        |
| Bank *                                                                                         | STATE BANK OF INDIA                                                                                                    |                                                        |
| Remarks                                                                                        | Application Fee                                                                                                    |                                                        |
| Please enter the string                                                                        | VIRJJB<br>Click to try another string<br>Viritib                                                                                                    |                                                        |
| Remarks<br>Please enter the string<br>Note: * Marked Fields are n<br>Proceed><br>Copyright @ 2 | Application Fee                                                                                                    | sion: 3.3.2.4 .                                        |

18.4 In SS-99, please select the mode of payment (Net banking or Credit Card or Debit Card) and the Name of the Bank from the drop down list .Next step is to fill the captcha and click on "Proceed" button. It will take you to another web page of DTI as shown at SS-100.

| Finance Department, Government         |                                        |                                                    | A Home   Help   Bank Branch List |
|----------------------------------------|----------------------------------------|----------------------------------------------------|----------------------------------|
| Tax verification                       |                                        |                                                    |                                  |
| Tax Confirmation                       |                                        |                                                    |                                  |
| Depositor Name *                       |                                        | Bibek Ghose                                        |                                  |
| District                               |                                        |                                                    |                                  |
| Contact No                             |                                        | 9861198638                                         |                                  |
| Department Name                        |                                        | TRP                                                |                                  |
| Total Amount                           |                                        | 1000                                               |                                  |
| Department Specific information if any |                                        |                                                    |                                  |
| PermitNo                               | PP99/140                               | 320/G                                              |                                  |
| VehicleNumber                          | OR15K98                                | 00                                                 |                                  |
| EmailId                                | sen.saiba                              | l4@gmail.com                                       |                                  |
| Address                                |                                        | nter chandrasekharpur ,Bhubaneswar                 |                                  |
| AutorityName                           | STA-Odis                               |                                                    |                                  |
| PaymentDate                            |                                        | 17 16:53:17                                        |                                  |
| TransactID                             | TRN0000                                | 0099-10-2017                                       |                                  |
| Head of account Details                |                                        |                                                    |                                  |
| Head of account                        | Descr                                  |                                                    | Amount                           |
| 0041-00-101-0098-01026-055             |                                        | ation Fee                                          | 1000                             |
|                                        |                                        | Challan Amount                                     | 1000                             |
| Payment Mode                           |                                        | Net Banking                                        |                                  |
| Bank                                   |                                        | STATE BANK OF INDIA                                |                                  |
| Confirm<br>Copyright © 2009, A         | Il rights reserved<br>and Developed by | with Directorate of Treasuries & Inspection, Odish | ia .Version: 3.3.2.4 .           |

### SS-100

18.5 It will show you details of transaction to be made which you need to confirm by clicking on the "Confirm" button at the bottom left corner of the screen. By clicking on "Confirm" button, the screen as shown at SS-101 would be displayed (a third web page of DTI).

| ax verification                    |                                                   |                      |
|------------------------------------|---------------------------------------------------|----------------------|
| NOT                                | E : Challan Reference Id 27D1B20EA1 . Use this fo | r future References. |
| Tax Confirmation                   |                                                   |                      |
| Depositor Name *                   | Bibek Ghose                                       |                      |
| District                           |                                                   |                      |
| Contact No                         | 9861198638                                        |                      |
| Department Name                    | TRP                                               |                      |
| Total Amount                       | 1000                                              |                      |
| Department Specific information if | any                                               |                      |
| PermitNo                           | PP99/140320/G                                     |                      |
| VehicleNumber                      | OR15K9800                                         |                      |
| EmailId                            | sen.saibal4@gmail.com                             |                      |
| Address                            | distric center chandrasekharpur ,Bhubaneswa       |                      |
| AutorityName                       | STA-Odisha                                        |                      |
| PaymentDate                        | 21/10/2017 16:53:17                               |                      |
| TransactID                         | TRN00000099-10-2017                               |                      |
| Head of account Details            |                                                   |                      |
| Head of account                    | Description                                       | Amoun                |
| 0041-00-101-0098-01026-055         | Application Fee                                   | 1000                 |
|                                    | Total Challan Amount                              | 1000                 |
| Payment Mode                       | Net Banking                                       |                      |
| Bank                               | STATE BANK OF INDIA                               |                      |

### SS-101

18.6 Actually Screens SS-100 and SS-101 are similar except that SS-100 is for confirmation of the entry details and SS-101 has the challan number and is to make Payment .Clicking the "Make Payment" button in SS-101 would take you to SS-102 which is the web page of the Bank selected by you. In the instant case, as State Bank of India has been chosen, SBI's web page is being displayed in this user manual.

#### Login to Online SBI (CARE: Username and password are case sensitive.) @ 1 # PERSONAL BANKING CORPORATE BANKING Please select the customer Segmer -5 6 2 Username\* r е q w manassatapathy New User? Register here f s g а Password\* Forgot Login Password х v с z ..... Forgot Username CAPS LOCK Lo For better security use the Online Virtual Keyboard to login FAQ | About Phishing

- Click here to abort this transaction and return to the Orissa DTI Taxes site.
- Mandatory fields are marked with an asterisk (\*)
- Do not provide your username and password anywhere other than in this page
- ✔ Your username and password are highly confidential. Never part with them.SBI will never ask for this information.
- Please do not call Contact Centre or try to raise CMS complaint on the day of transaction.
- VeriSign Secured © State Bank of India

Privacy Statement | Disclosure | Terms of Service(Terms & Conditions)

**O**SBI

+

-

I.

...

?

Welcome to Internet Banking

\*

у

k

()

1

{ }

1 1

0

1

8

1

< >

CLEAR

h

Site best viewed at 1024 x 768 resolution in I.E 7 or above, Mozilla 3.5 or above, Google Chrome 3 or above, Safari 5.0 +

\$ % ^

8 1 0 4 3 7 9

t p i u

d

n m b

j

### SS-102

18.7 You have to enter your User Name and Password provided by your Bank and click on "Log in" button. The page as shown in SS-103 would be displayed. This is the confirmation page of your bank portal. Where you need to confirm the amount.

| previous site vi | isit: 21-Oct-2017 13:29 IST               |                                                          |                       | 🔂 roi                   |
|------------------|-------------------------------------------|----------------------------------------------------------|-----------------------|-------------------------|
| rissa DTI Ta     |                                           |                                                          |                       | 21-Oct-2017 [16:57 IST] |
|                  | ny of your transaction accounts to pay Or |                                                          |                       |                         |
| Select an accou  | nt and enter Orissa DTI Taxes payment de  | etails                                                   |                       |                         |
| Account No. / Ni | ick name                                  | Account Type                                             | Branch                |                         |
| • 00000032413    | 3198631                                   | Savings Account                                          | IDCO TOWERS           |                         |
| Selected Accour  | nt                                        | 00000032413198631                                        |                       |                         |
|                  | Payment details                           |                                                          |                       |                         |
|                  | DTI's Reference No                        | 27D1B20EA1                                               |                       |                         |
|                  | Challan Net Amount                        | 1000                                                     |                       |                         |
|                  | Depositors Name                           | Bibek Ghose                                              |                       |                         |
|                  | Head of account                           | 0041-00-101-0098-01026-055-/                             | Application Fee 1000  |                         |
|                  | Payment Mode                              | N                                                        |                       |                         |
|                  | Transaction Date MIS                      | 21-10-2017 16:10:08 PM                                   |                       |                         |
|                  | Amount in words                           | ONE THOUSAND ONLY                                        |                       |                         |
|                  |                                           | Confirm Reset                                            |                       |                         |
|                  |                                           |                                                          |                       |                         |
|                  |                                           | Click here to abort this transaction and return to the C | Jinssa DTI Taxes site |                         |
|                  |                                           |                                                          |                       |                         |

18.8 This screen is similar to previous screen (SS-103) except that it records the status of transaction references on the top of the screen. By clicking on "Confirm" button, the screen as shown at SS-104 would be displayed.

| <b>PSB</b>          |                                                                                                    |                                                                                                    |                                |                          | O SBI                           |
|---------------------|----------------------------------------------------------------------------------------------------|----------------------------------------------------------------------------------------------------|--------------------------------|--------------------------|---------------------------------|
|                     |                                                                                                    |                                                                                                    |                                |                          | Welcome                         |
| ur previous site vi | sit: 21-Oct-2017 13:29 IST                                                                                                    |                                                                                                    |                                |                          | 😼 Logout                        |
| Orissa DTI Tax      |                                                                                                    |                                                                                                    |                                |                          | 21-Oct-2017 [16:57 IST] Help    |
| Details of last the | ree Orissa DTI Taxes transactions performed t<br>see transactions before proceeding with the cu                                                            | oday are displayed below.<br>Irrent transaction.                                                                                    | •                              |                          |                                 |
| Reference No.       | Account No.                                                                                                    | Branch Name                                                                                                    | Transaction Date               | Amount (INR)             | Status                          |
| IK00IKART0          | 00000032413198631                                                                                                    | IDCO TOWERS                                                                                                    | 21-Oct-2017                    | 1000                     | Success                         |
|                     | Account No.<br>00000032413198631<br>DTI's Reference No<br>Challan Net Amount<br>Depositors Name<br>Head of account<br>Payment Mode<br>Transaction Date MIS | Description<br>Savings Account<br>27D1B20EA1<br>1000<br>Bibek Ghose<br>0041-00-101-0098-01026-055-Ap<br>N<br>21-10-2017 16:10:42 PM | pplication Fee- 1000           | Branch<br>IDCO<br>TOWERS |                                 |
|                     | Amount in Words                                                                                                    | ONE THOUSAND ONLY                                                                                                    | m to the Orissa DTI Taxes site |                          |                                 |
| opyright SBI.       |                                                                                                    |                                                                                                    |                                |                          | Privacy Statement   Terms of Us |

SS-104

18.9 Please click on "Confirm" button on SS-104 confirm the payment to be made. If not, you may go back by clicking on "Back" button. When you will the "Confirm" button it will take you to SS-105 as shown below.

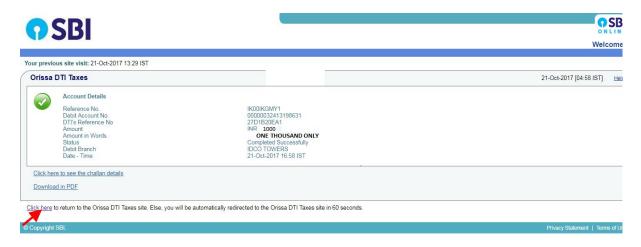

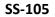

**18.10** This is the last page of Bank Portal. By clicking on the '**Click Here**' link on **SS-105**, the Payment status page of OPMS will be opened that shows the status of payment along with other details as shown at **SS-106**.

**Note:-** Please wait for 60 seconds after clicking on 'Click here' .If you exit the screen, your payment details may not be captured by DTI or OPMS application.

| Bus Owner          |
|--------------------|
| Smitanjali Hansdah |
| board              |
| ¢                  |
|                    |
|                    |
|                    |
|                    |
|                    |
|                    |
|                    |
|                    |
|                    |
|                    |
|                    |
|                    |
|                    |

### SS-106

**18.11** You can take a printout of this page by clicking on "**PRINT**" bottom left corner of SS-106.

**NOTE:** After paying the replacement fees the permit application is issued by Under Secretary/RTO. You can check the status of your permit application on your Dashboard at **SS-110.** 

## **19. Issue of Permit:**

Under Secretary/RTO can see all the in-process applications in their Dashboard and Issue the permits for which permit fee have been paid .The steps to be followed are,

**19.1.** After logging in, click on "Issue of Permit/Order "menu from the left side menu section present in **SS-107**. It would show you list of services for which orders need to be issued as shown at **SS-108**.

| Authorities                   |                                   |                                   |                                   | 💀 Under Secretary 📽              |
|-------------------------------|-----------------------------------|-----------------------------------|-----------------------------------|----------------------------------|
| Use menstaas                  | Temporary Permit Applica          | tions                             |                                   | of Home - 🍪 Dashboard            |
| 🚯 Dashboard                   | , Mr.                             |                                   |                                   |                                  |
| ■ Process Permits <           | 1<br>No. of Applications Received | 15<br>No of Application Heared    | 3<br>No of Applications Processed | 10<br>No of Application Decided  |
| E Issue Orders                | More info 😏                       | More info 🕥                       | More info 🔿                       | More info ᢒ                      |
| 🖽 New TP 🛛 💽                  |                                   |                                   | IND TARD CONSISTS                 |                                  |
| 🖽 Conversion of TP to PP 🛛 🗿  |                                   |                                   |                                   |                                  |
| 🛱 Renewal of Permit 🛛 🔯       | Other Applications                |                                   |                                   |                                  |
| 🛱 Replacement of Vehicle [ 0] |                                   |                                   |                                   |                                  |
| 🛉 Transfer of Permit 🚺 🧕      | 1                                 | 8                                 | 0                                 | 4                                |
| ➡ Alteration of Route         | No of Other Applications Received | No of Other Application Processed | No of Other Applications Returned | No of Other Applications Decided |
| Ø Modification of Time        | More info 🕤                       | More info \Theta                  | More info 🛇                       | More info 🛇                      |
| 🗄 Inclusion of Stoppage [ 🧕   |                                   | Morelinio                         | More Into                         | More mo                          |
| Deletion of Stoppages         | (A)                               | SS 107                            | (Å) -                             | - ···                            |

SS-107

19.2. Please click on 'Replacement of Vehicle' as shown in SS-108.It would take you to "SS-109" which would be a table showing all applications for 'Replacement of Vehicle'.

| _    |                 |                 |            |               |                                   |                 |                  |
|------|-----------------|-----------------|------------|---------------|-----------------------------------|-----------------|------------------|
| Slno | Old Vehicle No. | New Vehicle No. | Appl Date  | Permit No     | Whether all fees are paid or not? | Date of Payment | Order to be Made |
|      | OR09N4465       | OR15R0988       | 27-11-2017 | PP99/130644/G | Yes                               | 27-11-2017      | Issue order      |

SS-109

**19.3.** Click on Issue order icon located on the far right column of the table. It would result in issue of Replacement order online. It would be visible to applicant bus owner in his dashboard at SS-110.

## **20.0.** Printing the Approved Permit By Bus Operators:

The Applicant can print the permit after issue of permit by US/RTO. She/He has to follow the steps as detailed below for permit generation.

| Bus Owner                     |                                 |                                                       |                                       | 📓 Smitanjali Hansdah 🔍     |
|-------------------------------|---------------------------------|-------------------------------------------------------|---------------------------------------|----------------------------|
| Line linit Smitanjali Hansdah | Temporary Permit Applicatio     | ns                                                    |                                       | 🕷 Home > 🍪 Dashboard       |
| 🙆 Dashboard                   |                                 | , NIA                                                 |                                       |                            |
| ■ Apply For <                 | 240<br>Number of Applications   | 1<br>Number of Applications Reject                    | 14<br>Number of Applications Approved | O<br>Number of Objections  |
| 🖨 Pay Permit Fee              | More info 🗨                     | More info 오                                           | More info 🖸                           | More info 🖸                |
| Print Issue Orders            | мотеллю                         | More mid                                              | мотепно                               | More Into                  |
| 🖽 New TP 🗾                    | Other Applications              |                                                       |                                       |                            |
| 🖽 Conversion of TP to PP 🛛 🔯  | other Applications              |                                                       |                                       |                            |
| 🛱 Renewal of Permit 🛛 🧕       | 13                              | 1                                                     | 6                                     | 0                          |
| 🛱 Replacement of Vehicle 🚺    |                                 | Number of other Applications Reject                   | Number of Applications Approved       | Number of Other Objections |
| 🛉 Transfer of Permit 🛛 🧕      | Number of other Applications    | Number of other Applications Reject                   | Number of Applications Approved       | Number of Outer Objections |
|                               | More info \Theta                | More info 🔿                                           | More Info 🗢                           | More Info ᢒ                |
| Ø Modification of Time        |                                 |                                                       |                                       |                            |
| 🖬 Inclusion of Stoppage 🛛 🧕   | Keep these Documents ready      | Keep these Documents ready for New permit application |                                       | s & Notice                 |
| Deletion of Stoppages 0       | Refer help section before apply | v                                                     |                                       |                            |
| 🔁 Surrender of Permit 🛛 🧕     | Sl No. Documents                |                                                       |                                       |                            |
| C Special Permit 🧿            | 1. RC book for your reference   |                                                       |                                       |                            |

SS-110

20.1 After log in, she/he can see the dashboard which would show two rows of blocks.
 One for TP application and second for Other applications as shown in SS-110.Under Other application, she/he can click on 'Approved' block which would take you to a table as shown in SS-111 or he/she can go to "Print Issue Order" menu on left side and click on "Replacement of Vehicle" to come to same table.

| Sl No. | Old Regn No. | New Regn No. | Owner Name      | Permit No.     | Print |
|--------|--------------|--------------|-----------------|----------------|-------|
| 1      | OR09N4465    | OR15R0988    | SARASWATI SAHOO | PP99/130644/G  | View  |
| 2      | OR05E5114    | OR19K2941    | BARUN KUMAR SAR | SC/PP/19/60/10 | View  |

### SS-111

**20.2** Clicking on "View" on right column to see the replacement order, you can see the replacement order (with QR-Coded) as shown at **SS-112**.

11/27/2017

Replacement Vehicle Print Details

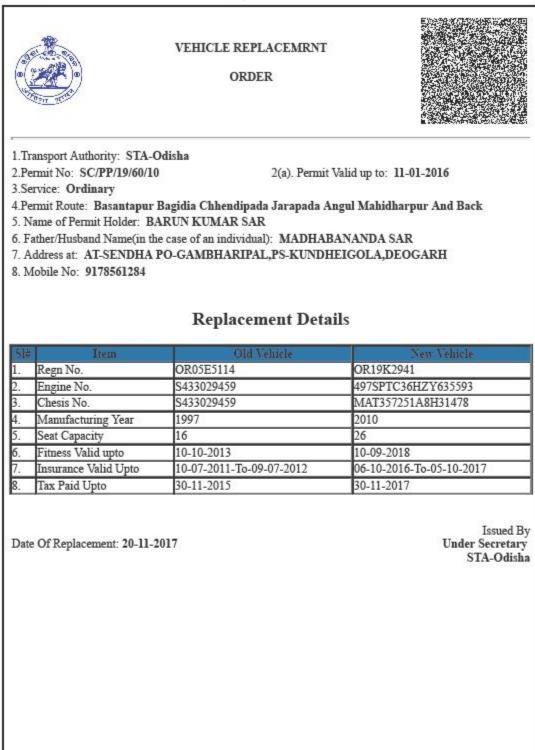

1/1

20.3 By clicking on "Print" on "SS-112" to get a print of the Replacement order.